## Proctorio Guide - How to get technical support for Proctorio

Confirm [Google Chrome](https://www.google.com/chrome/) is being used as the browser and that the [Proctorio](https://chrome.google.com/webstore/detail/proctorio/fpmapakogndmenjcfoajifaaonnkpkei)  [Chrome Extension](https://chrome.google.com/webstore/detail/proctorio/fpmapakogndmenjcfoajifaaonnkpkei) is installed.

For any teacher or student, If you continue to experience technical issues, Proctorio offers [24/7 technical support](https://proctorio.zendesk.com/hc/en-us) via email [support@proctorio.com,](mailto:support@proctorio.com) or live chat.

To access the help information and Live Chat:

- 1. Click on the Proctorio Chrome extension icon [1].
- 2. Click Live Chat [2] to speak to a Proctorio representative or Help and Support Center [3] for videos and step-by-step guide.

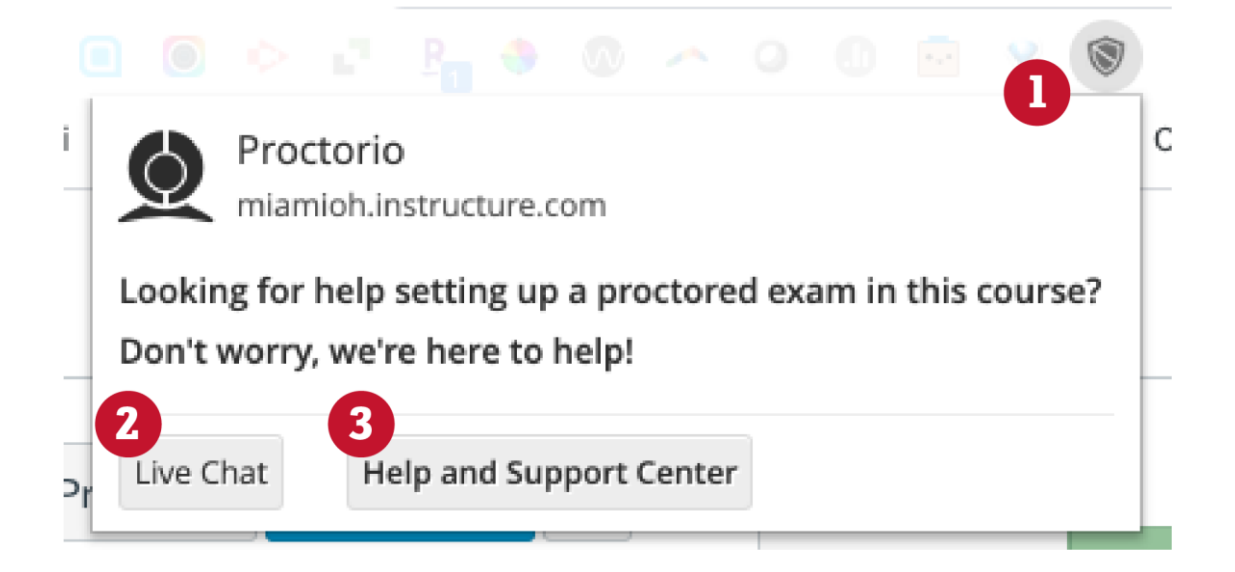